## EVO Control Panels PGM Programming V6.80 and higher Addendum

The following information has not been included in the EVO Programming Guide. The information detailed in this addendum applies to the PGM4 and PGM82 Programming.

## **PGM Programming**

- 1. Enter section [0901] [0932].
- 2. Enter the eight-digit serial number and three-digit output number.
- 3. Enter the 3-digit Event Group, Feature Group, Start # and End # for PGM activation.
- 4. Enter the 3-digit Event Group, Feature Group, Start #, and End# for PGM deactivation.
- 5. Define the PGM Delay Value (001 to 255 x 1 sec./min.). Default set to 15 minutes.
- 6. Set your PGM options, refer to the table below.

| OPTION | DESCRIPTION                                                                                          | PGM # |    |
|--------|----------------------------------------------------------------------------------------------------|-------|----|
|        |                                                                                                    | OFF   | ON |
| 1      | PGM deactivation after<br>(OFF = deactivation event; ON = PGM timer)                                 |       |    |
| 2      | PGM base time<br>(OFF = seconds; ON = minutes)                                                       |       |    |
| 3      | Flexible PGM deactivation option<br>(OFF = PGM timer only; ON = PGM timer and/or deactivation event) |       |    |
| 4      | PGM initial state<br>(OFF = normally open; ON = normally closed)                                     |       |    |
| 5      | PGM Time base<br>(Off = follow option 2, ON = hour)                                                  |       |    |
| 6 to 8 | Future use                                                                                           | -     | -  |

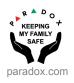